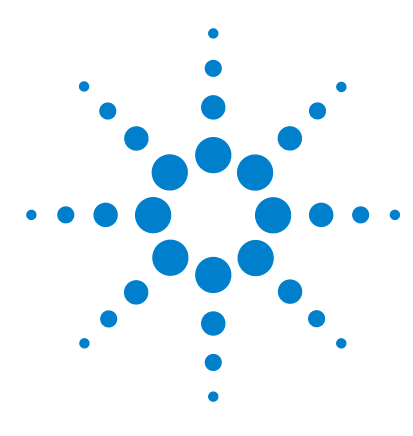

**Sistema de datos en red Cerity de Agilent para control de calidad farmacéutico ¿Por dónde empezar?**

**Una guía para empezar a trabajar con la ayuda de Cerity**

Use esta guía de referencia rápida en sus primeros pasos con el sistema de datos en red (NDS) Cerity para control de calidad farmacéutico y como guía de información para los usuarios.

## **Ayuda de Cerity: documentos y ayuda en línea**

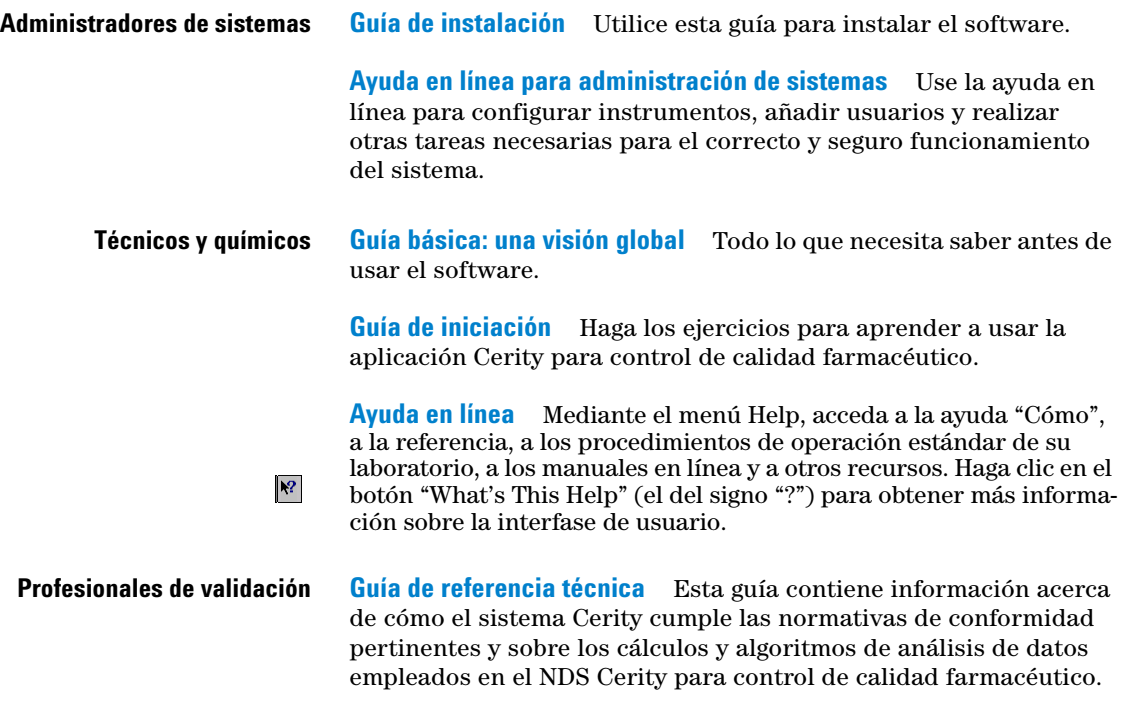

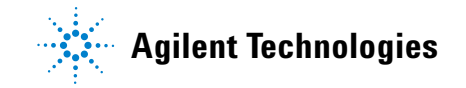

# **Administradores**

El mapa que se ofrece a continuación le indica los pasos necesarios para instalar y configurar el software para sus usuarios. Las instrucciones que lo acompañan le muestran cómo usar los materiales introductorios para comenzar a trabajar.

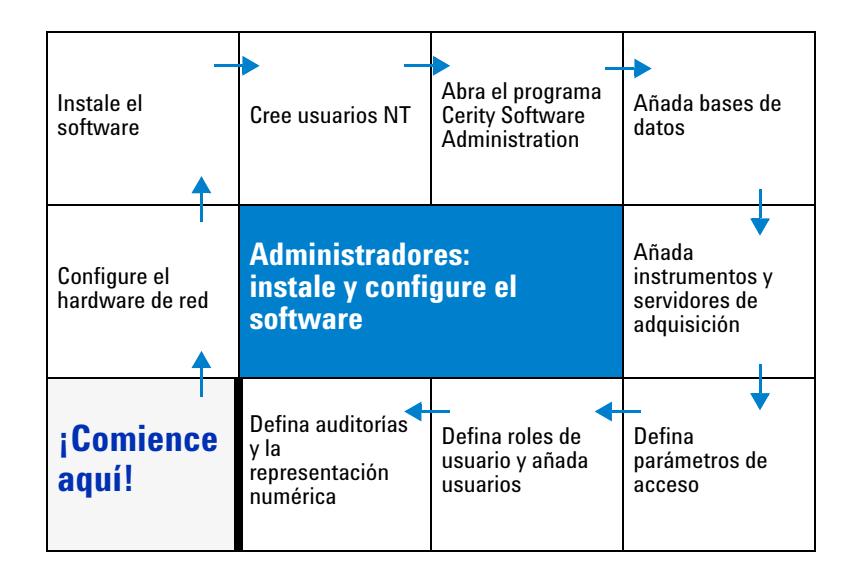

### **Para comenzar:**

- **1** Lea la *Guía de conceptos* para obtener una "visión general" de la aplicación de administración del software Cerity (capítulos 1 y 5) y de la aplicación de control de calidad farmacéutico (capítulo 2).
- **2** Use la *Guía de instalación* para instalar el software NDS Cerity.
- **3** Seleccione **Start > Programs > Agilent Cerity > Administration and Maintenance > Cerity Software Administration**
- **4** Use la **SysAdmin Guide** (ayuda en línea) para configurar usuarios y la aplicación.

Alternativamente, asista al curso para administradores de sistemas H2298A.

Visite [www.chem.agilent.com](http://www.chem.agilent.com) para más información sobre el curso.

# **Químicos y analistas**

El mapa que se ofrece a continuación le indica los pasos para configurar métodos. Las instrucciones que lo acompañan le muestran cómo utilizar los materiales introductorios para configurar métodos y analizar muestras de rutina.

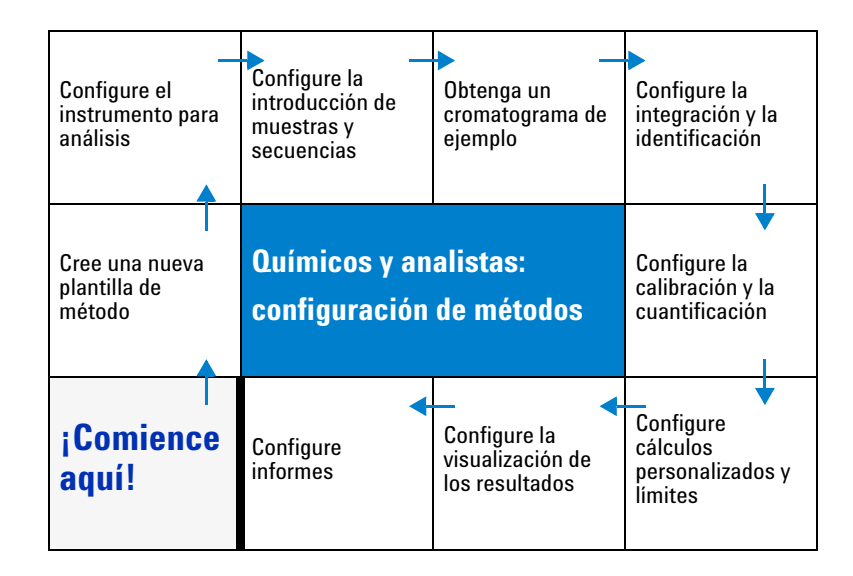

### **Para comenzar:**

- **1** Lea los capítulos 2 a 4 de la *Guía de conceptos* para obtener una "visión general" de la aplicación para control de calidad farmacéutico.
- **2** Seleccione **Start > Programs > Agilent Cerity > Cerity Pharmaceutical QA/QC.**
- **3** Realice los ejercicios básicos y avanzados de la *Guía de iniciación* para aprender a configurar métodos y analizar muestras de rutina. Vea en la sección "Analice ahora una muestra" (página 5) un listado de todos los ejercicios de iniciación.

Alternativamente, asista al curso de operaciones básicas H2296A como requisito previo para asistir al curso de operaciones avanzadas H2297A.

Visite <www.chem.agilent.com> para más información sobre los cursos.

# **Usuarios que envían muestras y técnicos**

El mapa que se ofrece a continuación indica los pasos del proceso de análisis de las muestras. Las instrucciones que lo acompañan muestran cómo usar los materiales introductorios para analizar muestras de rutina.

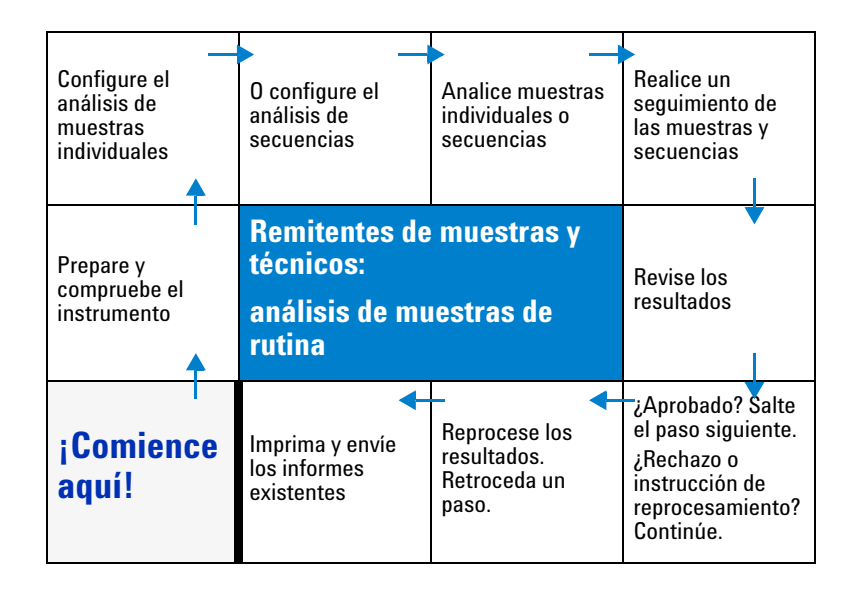

### **Para comenzar:**

- **1** Lea el capítulo 2, "Fundamentos de la aplicación Pharmaceutical QA/QC" y el capítulo 3, "Análisis de muestras" de la *Guía de conceptos*.
- **2** Seleccione **Start > Programs > Agilent Cerity > Cerity for Pharmaceutical QA-QC**
- **3** Realice los ejercicios básicos de "Análisis de muestras de rutina" de la *Guía de iniciación*. Vea en la sección "Analice ahora una muestra ya" (página 5) un listado de todos los ejercicios de iniciación.

Alternativamente, asista al curso de operación del software de rutina H2295A.

Visite <www.chem.agilent.com> para más información sobre el curso.

# **Analice ahora una muestra**

Si es usted un analista o un remitente de muestras y necesita analizar ahora una muestra, comience con los ejercicios básicos de análisis de muestras de rutina de la *Guía de iniciación*. Asegúrese de que su administrador ha configurado el software de modo que pueda usarlo.

## **Análisis de muestras de rutina:**

No es necesario que configure un método para realizar estos ejercicios si está utilizando un Agilent 1100 con detector VWD. En caso contrario tendrá que configurar un método.

### **Básicos:**

- **Ejercicio 1**: Equilibrio del instrumento
- **Ejercicio 2a**: Análisis de una muestra única para obtener un cromatograma de ejemplo
- **Ejercicio 2b**: Análisis de un grupo de muestras únicas para identificar compuestos
- **Ejercicio 3a**: Análisis de una secuencia para cuantificar compuestos con calibración de un único nivel
- **Ejercicio 3b**: Reintegración y reprocesamiento de los resultados

#### **Avanzados:**

- **Ejercicio 4a**: Análisis de una secuencia para cuantificar compuestos con calibración multinivel
- **Ejercicio 4b**: Cambio de valores de las variables de muestra en el método y reprocesamiento
- **Ejercicio 5a**: Análisis de una secuencia para cuantificar impurezas
- **Ejercicio 5b**: Uso de un método diferente para el reprocesamiento

## **Configuración de métodos:**

#### **Básicos:**

- **Ejercicio 1**: Configuración de un método de equilibrio
- **Ejercicio 2**: Configuración de un método para identificar compuestos en muestras únicas
- **Ejercicio 3**: Configuración de un método con calibración de un único nivel para una secuencia

#### **Avanzados:**

- **Ejercicio 4**: Configuración de un método con calibración multinivel para una secuencia
- **Ejercicio 5**: Configuración de un método para cuantificar impurezas en una secuencia

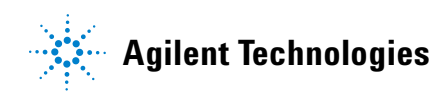

© Agilent Technologies, Inc. 2002

No se permite la reproducción de parte alguna de este manual bajo cualquier forma y por cualquier medio (incluyendo su almacenamiento y recuperación electrónicos y la traducción a idiomas extranjeros) sin el consentimiento previo por escrito de Agilent Technologies, Inc. según lo estipulado por las leyes de derechos de autor estadounidenses e internacionales.

### **Referencia**

G4000-95030

## **Edición**

05/2002

Impreso en Alemania

Agilent Technologies Deutschland GmbH Hewlett-Packard-Strasse 8 76337 Waldbronn, Alemania

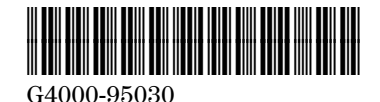